# 08-修改授权主体

## 背景

我们在获得官方授权时,会拿到授权代码 ,代码中会包括公司的授权名称,但有时候我们登记错误,或者主体发生了变化,需要修改授权码中的授权实体 时,需要我们自行进行修改。

### 步骤

#### 步骤一

登录授权账户登录到<https://my.atlassian.com>

#### 步骤二

进入到Billing detail 菜单修改公司名称 信息

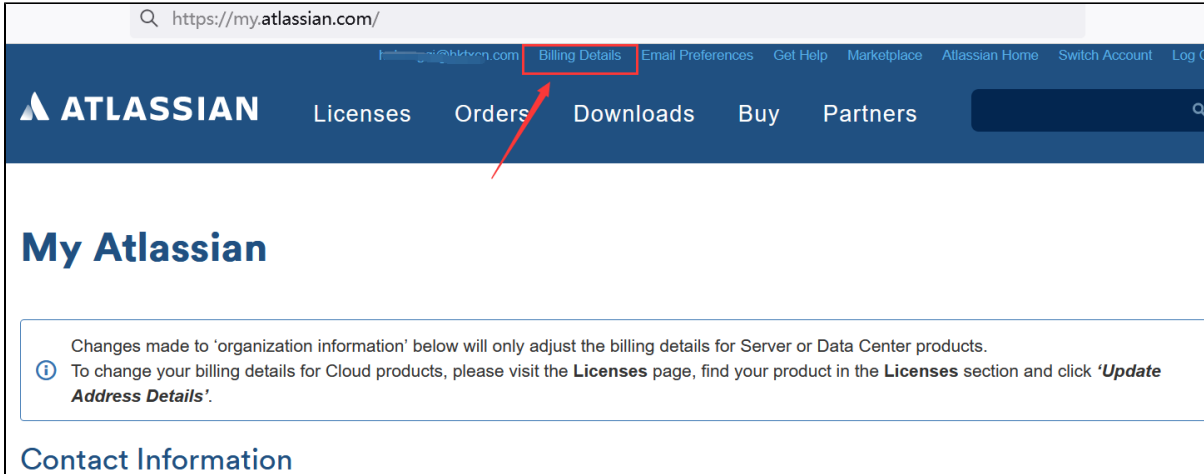

#### 填写正确的公司名称

 $\overline{\phantom{a}}$ 

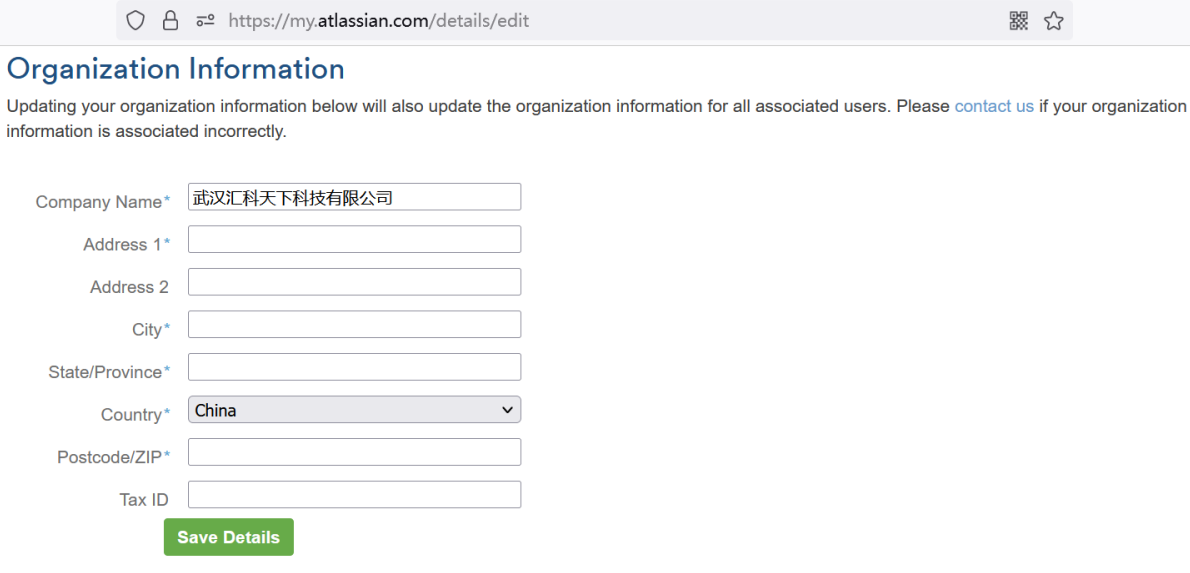

#### 步骤三

在Licenses中选择产品授权码,重新进行授权生成